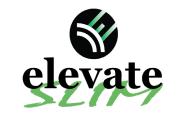

## **Quick Reference Card AGCO NT03 NovaTel Trimble**

**Installation & Set-up** 

Massey Ferguson NT03 Display name = Datatronic 5/Fieldstar 5

For:

2019 MF8700S 2018 MF8700 2019 MF6700S 2018 CH MT 600E 2019 MF7700S 2018 MF8700

Note: Receiver screen may appear differently than the following screenshots depending on receiver type (NovAtel or Trimble 382)

Install the Elevate & AGCO adapter. This connection is located on top of the roof in the compartment below the GPS receiver.

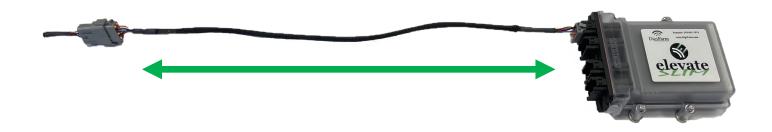

On-screen configuration: 2 From the Home screen, swipe right or left to the Map page; then tap on the map to view the side menu;

then select the Auto icon:

then select the Corrections icon in the Bottom Left

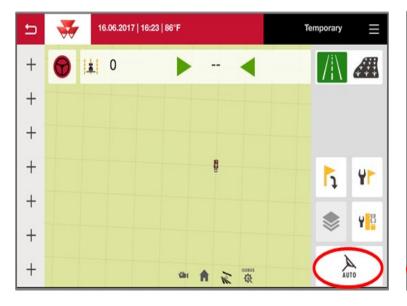

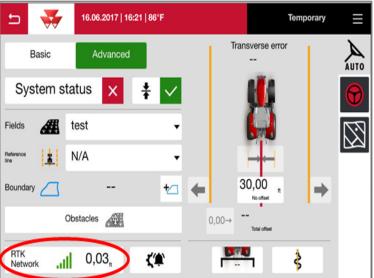

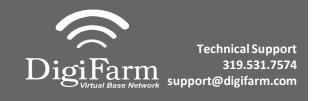

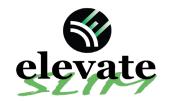

## Quick Reference Card AGCO NT03 NovAtel or Trimble Installation & Set-up

Set the Signal Type to "RTK network"; Modem Type to "External modem";
Transmission speed to match Beacon Baud Rate (38400); Parity to "none"; & Signal format to "RTCM 3.1"

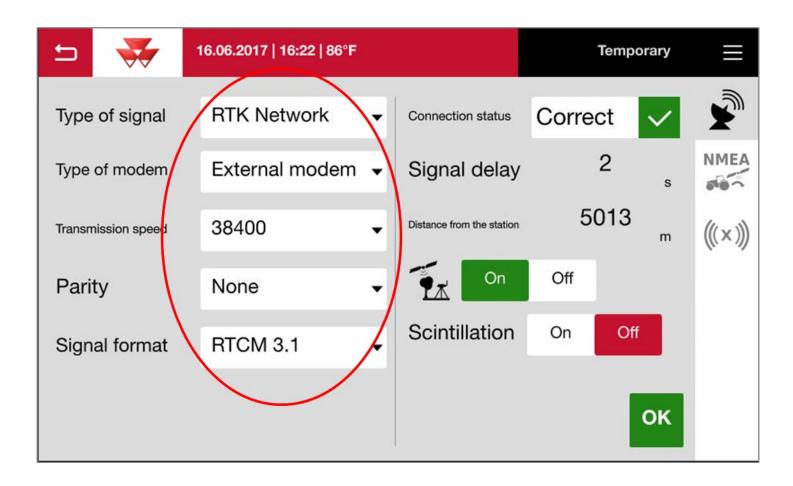